<span id="page-0-0"></span>Редакция 06.14

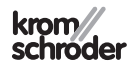

Руководство по монтажу и эксплуатации Цифровой модуль дистанционного управления **Lago FB** 

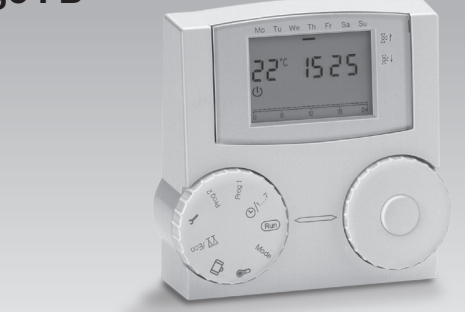

Перевод с немецкого

© Fister GmbH

#### Безопасность

#### Пожалуйста, прочтите и сохраните

Перед монтажом и эксплуатацией внимательно прочитайте данное руководство. После монтажа передайте руководство пользователю. Этот прибор необходимо установить и ввести в эксплуатацию в соответствии с действующими предписаниями и нормами.

#### Обозначения

 $\bullet$ , 1, 2, 3... = действие = указание  $\triangleright$ 

#### **Ответственность**

Мы не несем ответственности за повреждения, возникшие вследствие несоблюдения данного руководства и неправильного пользования прибором.

#### Указания по технике безопасности

Информация, касающаяся техники безопасности, отмечена в руководстве следующим образом:

# **ЛОПАСНОСТЬ**

Указывает на ситуации, представляющие опасность для жизни.

# ∆ предупреждение

Указывает на возможную опасность для жизни или опасность травмирования.

#### L ОСТОРОЖНО

Указывает на возможный материальный ущерб.

Все работы и настройки, относящиеся к главе "Специалист" разрешается проводить только квалифицированному персоналу. Работы, связанные с электрической проводкой, разрешается проводить только квалифицированным электрикам.

# Переоборудование, запасные части

Запрещается вносить технические изменения. Допускается применение только оригинальных запасных частей

### Транспортировка

При получении изделия проверяйте комплект поставки (см. Обозначение деталей). Незамедлительно сообщайте о повреждениях во время транспортировки.

# Хранение

Храните изделие в сухом месте. Температура окружающей среды: см. Технические характеристики.

# Оглавление

# Оглавление

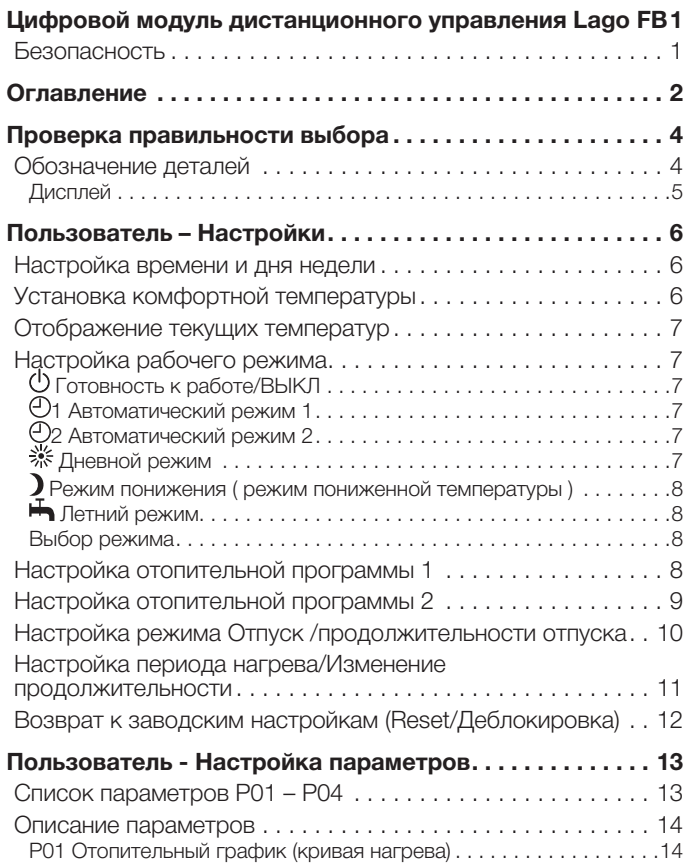

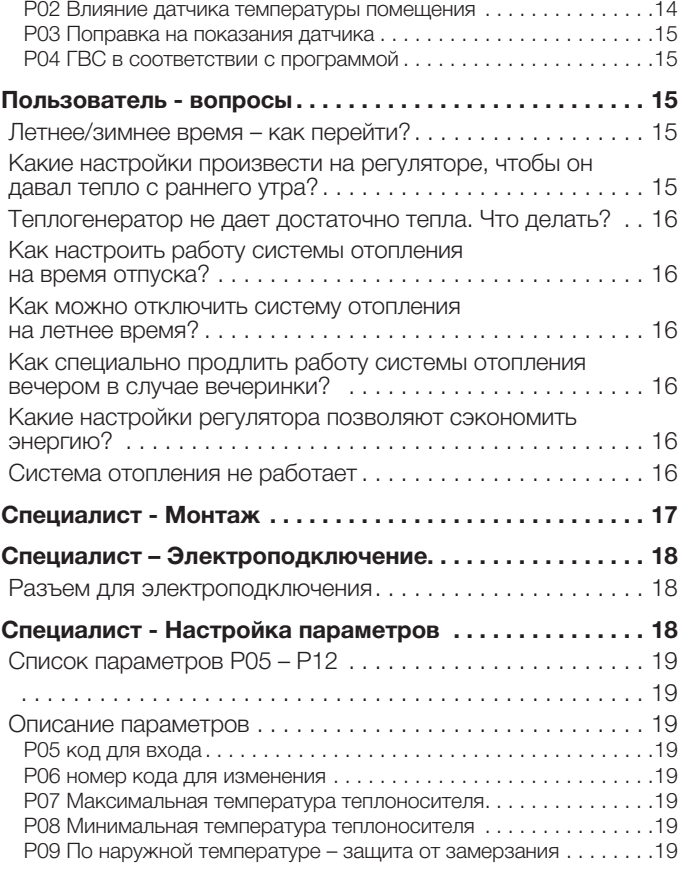

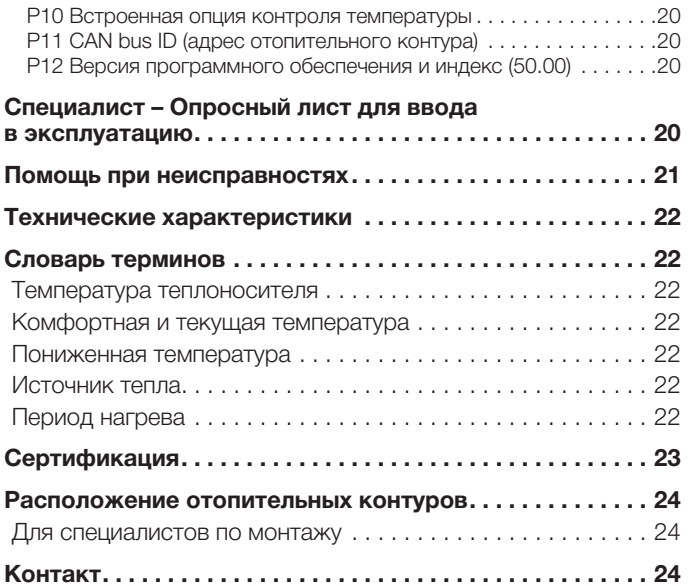

# <span id="page-3-0"></span>Проверка правильности выбора

Цифровой модуль дистанционного управления со встроенным датчиком температуры помещения для подключения к регуляторам температуры отопительной системы, например к E8.0634, Lago 0321 и др.

Дистанционное управление позволяет осуществить многие функции, например нагрев в соответствии с отопительной программой, индивидуальная настройка комфортной температуры в помещении и управление параметрами котла непосредственно из жилого помещения.

Функциональная способность гарантируется только в указанных диапазонах, см. стр. [22 \(Технические характеристики\).](#page-21-1) Любое другое применение считается не соответствующим назначению.

#### Обозначение деталей

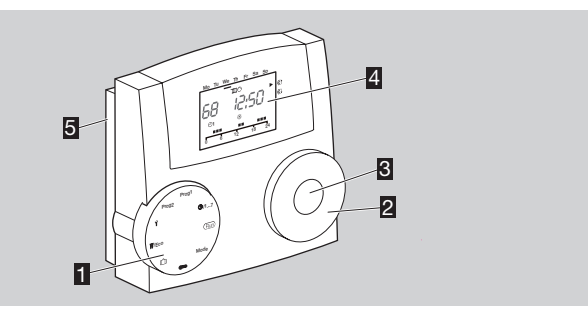

- 1 Переключатель режимов работы
- 2 Тюнер для выбора температур для отображения на дисплее и изменения выбранных значений
- 3 Кнопка OK для отображения комфортных температур и подтверждения настроек
- 4 Дисплей
- 5 Корпус

#### Переключатель режимов работы

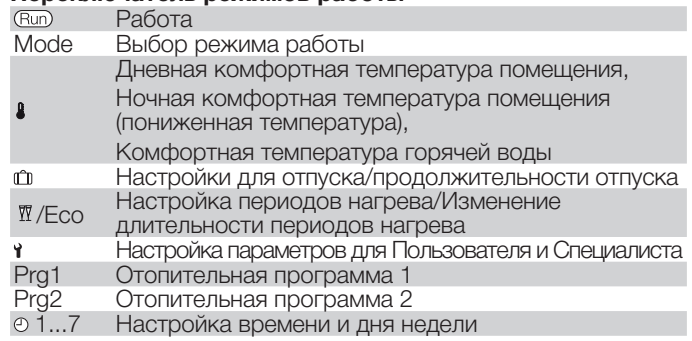

#### <span id="page-4-0"></span>Дисплей

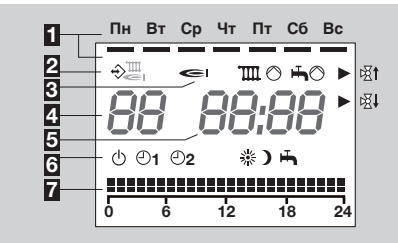

- 1 Индикация соответствующая дням недели Понедельник–Воскресенье
- **2** Подключение к прибору по шине CAN bus (например, Lago 0321)
- 3 Отображение состояния:

Горелка,

- Насос смесительного контура,
- Насос для подпитки бойлера ГВС \*

**®М Смеситель открывается.** 

- Смеситель закрывается
- 4 Температура в помещении

5 Время

\* Горячее водоснабжение

6 Режимы работы:

- Готовность к работе/ВЫКЛ (ГВС и Отопление ВЫКЛ, только защита от замерзания)
- 1 Автоматический режим 1 (Нагрев в соответствии с отопительной программой 1, ГВС в соответствии с параметром 04)
- 2 Автоматический режим 2 (Нагрев в соответствии с отопительной программой 2, ГВС в соответствии с параметром 04)
- Дневной режим (24ч поддержание дневной комфортной температуры, ГВС в соответствии с параметром 04)
- Пониженный режим (24ч поддержание пониженной температуры, ГВС в соответствии с параметром 04)
- Летний режим (Отопление ВЫКЛ, ГВС в соответствии с параметром 04)
- 7 Отображение периодов дневной комфортной температуры

# <span id="page-5-0"></span>Пользователь – Настройки

# <span id="page-5-2"></span>Настройка времени и дня недели

- $\blacksquare$  Поверните переключатель на  $\odot$  1...7.
- На дисплее мигают минуты.

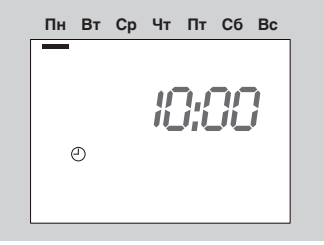

- 2 С помощью тюнера настройте минуты.
- 3 Нажмите кнопку OK для подтверждения.
- ▷ На дисплее мигают часы.
- 4 С помощью тюнера настройте часы.
- 5 Нажмите кнопку OK для подтверждения.
- 6 С помощью тюнера установите день недели.
- 7 Нажмите кнопку OK для подтверждения.
- ▷ Отображается новое время и день недели.
- ▷ Таймер продолжает работать около 10 мин. без источника питания.
- **8** Поверните переключатель обратно на Вид.

# <span id="page-5-1"></span>Установка комфортной температуры

Комфортная температура определяет значение температуры помещения для периода нагрева (дневная комфортная температура ) и периода пониженной температуры (пониженная комфортная температура). Комфортная температура горячей воды (ГВС) для Lago FB может только отображаться на дисплее.

- ▷ Комфортную температуру ГВС можно видеть на дисплее, только если в установке есть бойлер.
- ▷ Заводские настройки:

Дневная комфортная температура помещения: 20 °C, Пониженная комфортная температура помещения: 10 °C

- ▷ Дневная комфортная температура помещения не может быть ниже, чем пониженная комфортная температура помещения и наоборот.
- 1 Установите переключатель на  $\ddot{\bullet}$ .
- ▷ Отображается выбранная комфортная температура , мигает .

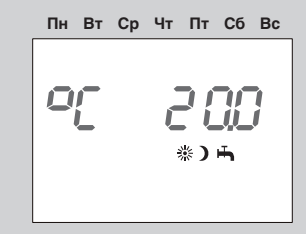

2 Нажмите кнопку OK .

- ▷ Мигает дневная комфортная температура помещения.
- 3 С помощью тюнера выберите желаемое значение дневной комфортной температуры помещения.
- ▷ Температура может быть установлена с шагом 0,5 °C.
- 4 Нажмите кнопку OK для подтверждения.
- <span id="page-6-0"></span>▷ Отображается новая комфортная дневная температура.
- 5 Поверните тюнер по часовой стрелке.
- ▷ Отображается выбранная пониженная комфортная температура, мигает  $\lambda$ .
- **6** Нажмите кнопку ОК.
- Мигает пониженная комфортная температура помещения.
- 7 С помощью тюнера выберите комфортную температуру.
- ▷ Температура может быть установлена с шагом 0,5 °C.
- 8 Нажмите кнопку OK для подтверждения.
- ▷ Отображается новая пониженная комфортная температура.
- 9 Поверните тюнер по часовой стрелке.
- ▷ Отображается выбранная комфортная температура ГВС, мигает  $\blacktriangle$ , отображается текущая температура горячей воды.
- 10 Для завершения, установите переключатель обратно на *Run*.

### <span id="page-6-2"></span>Отображение текущих температур

- 1 Установите переключатель на **Run**
- 2 С помощью тюнера установите одну из следующих отображаемых температур.

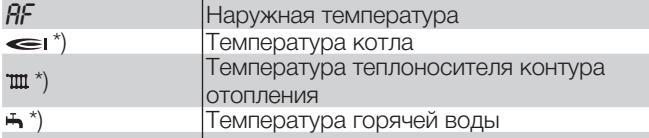

\* Сответствующая комфортная температура отображается при нажатии кнопки OK.

- ▷ Если датчик не подключен, на дисплее отображается *-- --*.
- ▷ При отсутствии действий дисплей возвращается к стандартной индикации через несколько секунд.

# <span id="page-6-1"></span>Настройка рабочего режима

Режим работы определяет, как работает регулятор температуры. Как будет управляться система отопления, например, во время вечеринки, автоматически или вручную? Или, какое управление назначить для системы отопления во время длительных периодов отсутствия, таких как отпуск?

▷ Регулятор температуры поставляется с заводской настройкой Готовность к работе/ВЫКЛ. Режим работы должен быть изменен в соответствии с задачами Пользователя.

#### Вы можете установить следующие режимы

#### Готовность к работе/ВЫКЛ

Управление отоплением и ГВС выключено, работает только защита от замерзания.

#### 1 Автоматический режим 1

Нагрев в соответствии с отопительной программой 1: Нагрев происходит в периоды , установленные для Пн-Пт, а также как для Сб-Вс. Горячая вода в соответствии с параметром 04, см. стр. [8 \(Настройка отопительной программы 1\).](#page-7-1)

#### 2 Автоматический режим 2

Нагрев в соответствии с отопительной программой 2:

Вы можете установить индивидуальные отопительные периоды для каждого дня. Горячая вода в соответствии с параметром 04, см. стр. [9 \(Настройка отопительной программы 2\).](#page-8-1)

▷ Переключение между Автоматическими режимами 1 и 2 удобно для работающих посменно. Время не нужно вводить для каждой смены - нужно только переключить режим.

#### Дневной режим

24 часовое поддержание комфортной дневной температуры помещения, см. стр. [6 \(Установка комфортной температуры\)\)](#page-5-1). Горячая вода в соответствии с параметром 04.

#### <span id="page-7-0"></span>Режим понижения ( режим пониженной температуры )

Постоянное поддержание пониженной температуры. Горячая вода в соответствии с параметром 04, см. стр. [15 \(P04 Горячая](#page-14-1) [вода в соответствии с программой\)](#page-14-1).

#### Летний режим

Система отопления отключена для экономии энергии. Параметр 04 для горячей воды должен быть установлен на 1, 2 или 4, см. стр. [15 \(P04 Горячая вода в соответствии с программой\).](#page-14-1)

#### Выбор режима

- 1 Установите переключатель на «Mode» (Режим).
- ▷ Отображается и мигает текущий режим работы.

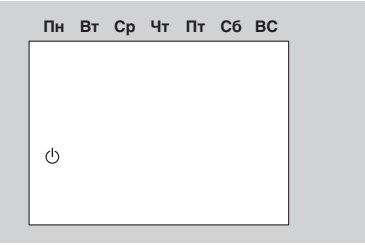

- 2 Выберите режим работы с помощью тюнера.
- 3 Нажмите кнопку OK для подтверждения.
- ▷ Отображается новый режим работы.
- ▷ После нажатия кнопки OK , пиктограмма текущей программы отображается в течение 3 секунд до того, как снова начнет мигать.
- **4 Обратно переведите переключатель на Run**

# <span id="page-7-1"></span>Настройка отопительной программы 1

Отопительная программа 1 присвоена автоматическому режиму 1. Она определяет периоды нагрева в рабочие дни недели (Пн–Пт) и в выходные (Сб–Вс). Вы можете установить до 3-х периодов нагрева в день.

- ▷ В течение периодов нагрева регулятор осуществляет нагрев до комфортной температуры помещения, а между периодами нагрева до пониженной температуры.
- ▷ Заводские настройки:

Пн–Пт: с 6:00 до 22:00

- Сб–Вс: с 7:00 до 23:00
- 1 Установите переключатель на «Prg1»(Программа1).
- ▷ Отображается отопительная программа для рабочих дней недели (Пн–Пт).

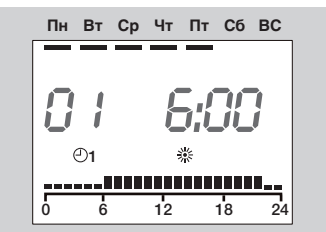

- **2** Нажмите кнопку ОК.
- ▷ Мигает время начала первого периода нагрева.
- 3 С помощью тюнера выберите время начала нагрева.
- ▷ Время нагрева может быть выбрано с шагом 15 мин.
- 4 Нажмите кнопку OK для подтверждения.
- Отображается новое время начала нагрева.
- 5 Поверните тюнер по часовой стрелке.
- 6 Нажмите кнопку OK .
- ▷ Мигает время окончания первого периода нагрева.
- <span id="page-8-0"></span>7 С помощью тюнера выберите время окончания нагрева.
- 8 Нажмите кнопку OK для подтверждения.
- ▷ Отображается новое время окончания нагрева.
- 9 Поверните тюнер по часовой стрелке.
- 10 Нажмите кнопку OK .
- Мигает время начала нагрева второго периода нагрева
- 11 В соответствии с пунктом 3 продолжите настройку второго и третьего периодов нагрева.
- 12 Поверните тюнер по часовой стрелке.
- ▷ После этого отобразится программа нагрева для выходных дней (Сб-Вс).

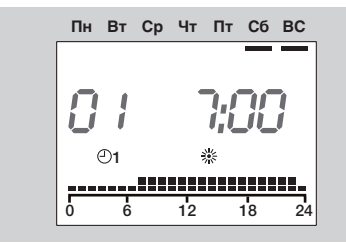

- 13 В соответствии с пунктом 2 тем же образом настройте три периода нагрева для выходных дней.
- ▷ Если Вы хотите сбросить существующее время нагрева, с помощью тюнера установите время начала нагрева или окончания на "----".
- 14 В завершении, переведите переключатель обратно на
- ▷ Отопительная программа 1 настроена. Для ее применения, нужно установить " 01 Автоматический режим 1", см. стр. [7 \(Настройка рабочего режима\)](#page-6-1).

#### Пример: Отображение периодов нагрева для отопительной программы 1

Нагрев происходит с Пн по Пт между 6:00 и 8:00 по утрам, с 11:30 до 13:00 в полдень и с 18:00 до 22:00 по вечерам.

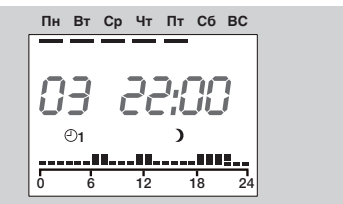

# <span id="page-8-1"></span>Настройка отопительной программы 2

Отопительная программа 2 присвоена автоматическому режиму 2. Она определяет периоды нагрева на каждый день недели индивидуально. Вы можете установить до 3-х периодов нагрева в день.

- ▷ В течение периодов нагрева регулятор осуществляет нагрев до комфортной температуры помещения, а между периодами нагрева до пониженной температуры.
- ▷ Заводские настройки: Пн–Пт: с 6:00 до 8:00, с 16:00 до 22:00
	- Сб–Вс: с 7:00 до 23:00
- 1 Установите переключатель на «Prg2» (Программа 2).
- ▷ Отображается отопительная программа на Понедельник.

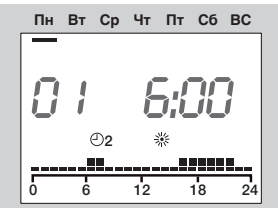

- <span id="page-9-0"></span>**2** Нажмите кнопку ОК.
- ▷ Мигает время начала первого периода нагрева.
- 3 С помощью тюнера выберите время начала нагрева.
- ▷ Время нагрева может быть выбрано с шагом 15 мин.
- 4 Нажмите кнопку OK для подтверждения.
- ▷ Отображается новое время начала нагрева.
- 5 Поверните тюнер по часовой стрелке.
- 6 Нажмите кнопку OK .
- ▷ Мигает время окончания первого периода нагрева.
- 7 С помощью тюнера выберите время окончания нагрева.
- 8 Нажмите кнопку OK для подтверждения.
- ▷ Отображается новое время окончания нагрева.
- 9 Поверните тюнер по часовой стрелке.
- **10 Нажмите кнопку ОК.**
- ▷ Мигает время начала второго периода нагрева
- 11 В соответствии с пунктом 3 продолжите настройку второго и третьего периодов нагрева.
- 12 Поверните тюнер по часовой стрелке.
- ▷ После этого отобразится программа нагрева на Вторник.
- 13 В соответствии с пунктом 2 тем же образом настройте три периода нагрева для каждого рабочего дня.
- ▷ Если Вы хотите сбросить существующее время нагрева, с помощью тюнера установите время начала нагрева или окончания на «----».

Пример: см. стр. [8 \(Настройка отопительной программы 1\).](#page-7-1) 14 В завершении, переведите переключатель обратно на

▷ Отопительная программа 2 настроена. Для ее применения, нужно установить « 2 Автоматический режим 2», см. стр. [7 \(Настройка рабочего режима\).](#page-6-1)

# Настройка режима Отпуск / продолжительности отпуска

Режим Отпуск Вы можете разграничить на отпуск «Дома», когда Вы остаетесь дома и отпуск «В отъезде» , когда Вы покидаете дом на срок от 1 до 99 дней. По окончании отпуска система автоматически возвращается к прежнему режиму.

▷ Заводские настройки:

Комфортная температура для отпуска дома: 20 °C, Комфортная температура для отпуска в отъезде: 15 °C, Продолжительность отпуска: 0 дней

- 1 Установите переключатель на гг.
- ▷ С помощью тюнера выберите отпуск «Дома» или отпуск «В отъезде».

# Отпуск «Дома»

▷ При этом отображается отопительная программа 1 для выходных (Вс), мигает температура на дисплее.

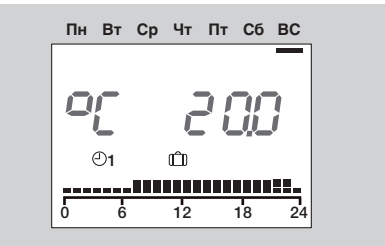

- 2 Нажмите кнопку OK .
- ▷ Отображается продолжительность отпуска, мигает количество дней.
- 3 С помощью тюнера установите продолжительность отпуска в днях.
- **4** Нажмите кнопку ОК для подтверждения.
- <span id="page-10-0"></span> $5$  В завершении, поверните переключатель обратно на  $\epsilon$ шо.
- ▷ Сразу начнется режим отпуска «Дома». На дисплее отображается *HO* и количество дней отпуска, от *1* до *99*.
- ▷ Дни автоматически отсчитываются каждые 24 часа.

#### Отпуск «В отъезде»

 $\triangleright$  Во время отпуска помещение нагревается до 15 °С.

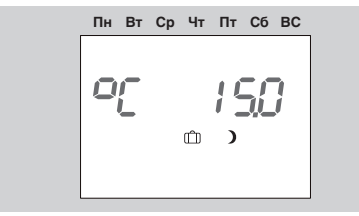

- **2** Нажмите кнопку ОК.
- ▷ Отображается продолжительность отпуска, мигает количество дней.
- 3 С помощью тюнера установите продолжительность отпуска в днях.
- 4 Нажмите кнопку OK для подтверждения.
- $\overline{5}$  В завершении, поверните переключатель обратно на  $\overline{R}$ .
- ▷ Сразу начнется режим отпуска «В отъезде». На дисплее отображается *HO* и количество дней отпуска, от *1* до *99*.
- ▷ Дни автоматически отсчитываются назад каждые 24 часа.

#### Преждевременное завершение отпуска

Если отпуск заканчивается раньше, чем планировалось, режим отпуска может быть завершен установкой продолжительности отпуска на ноль.

- 1 Установите переключатель на ш.
- ▷ Отображается соответствующий режим отпуска («Дома» или «В отъезде»), мигает температура на дисплее.
- **2** Нажмите кнопку ОК.
- ▷ Отображается оставшаяся продолжительность отпуска, мигает количество дней.
- 3 С помощью тюнера установите количество дней отпуска на *0* .
- **4** Нажмите кнопку ОК для подтверждения.
- 5 В завершении, установите переключатель обратно на *Run*.
- ▷ Отображается предыдущий выбранный режим.

# <span id="page-10-1"></span>Настройка периода нагрева/Изменение продолжительности

Настройка этой функции зависит от выбора текущего рабочего режима. Она используется для установки нагрева или понижения (до 24 ч) вне пределов действующей отопительной программы без изменения рабочего режима.

#### Пример увеличения времени нагрева.

Действующая отопительная программа заканчивается в 22:00. Период нагрева может быть увеличен, например для вечеринки. После установленного времени, нагрев автоматически переходит на пониженную комфортную температуру помещения.

- **1** Установите переключатель на  $\overline{\mathfrak{A}}$  /Eco.
- 12 Поворотом тюнера установите «Нагрев» ...
- ▷ Отображается текущая дневная комфортная температура и действующая отопительная программа, мигает \*.

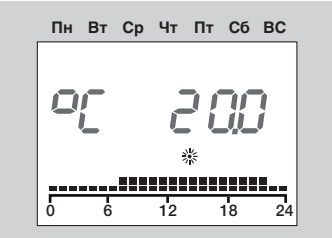

- <span id="page-11-0"></span>**2** Нажмите кнопку ОК.
- ▷ На дисплее мигают часы.
- 3 С помощью тюнера установите период нагрева в часах.
- 4 Нажмите кнопку OK для подтверждения.
- ▷ Период нагрева мгновенно увеличится.
- $5$  В завершении, установите переключатель обратно на  $\text{Rm}$ .

# Пример прерывания времени нагрева.

Если Вы собираетесь отсутствовать дома несколько часов, Вы можете уменьшить нагрев в течение действующей программы отопления для экономии энергии. Как только установленное время закончится, система автоматически возвращается к текущей программе отопления.

- **1** Установите переключатель на  $\mathbb{N}/\mathbb{E}$ со.
- 2 Переведите тюнер на «Reduce» (Понижение).
- ▷ Отображается текущая пониженная комфортная температура и действующая отопительная программа, мигает ).

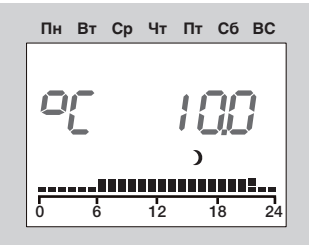

- **2** Нажмите кнопку ОК.
- ▷ На дисплее мигают часы.
- 3 С помощью тюнера установите период понижения в часах.
- **4** Нажмите кнопку ОК для подтверждения.
- ▷ Сразу начнется период понижения.
- 5 В завершении, поверните переключатель обратно на Run.

# Преждевременное завершение периода нагрева.

- **1** Установите переключатель на  $\overline{\mathfrak{A}}$  /Eco.
- **2** Нажмите кнопку ОК.
- ▷ Отображается и мигает оставшееся время работы в режиме.
- **3** С помощью тюнера установить количество часов на  $\mathcal{Q}$   $\mathcal{L}$ .
- 4 Нажмите кнопку OK для подтверждения.
- $\overline{5}$  В завершении, переведите переключатель обратно на  $\overline{R}$ ио.

# <span id="page-11-1"></span>Возврат к заводским настройкам (Reset/ Деблокировка)

- ▷ Все персональные настройки, времена включений и CODE-NO (Номер кода) возвращаются к заводским настройкам.
- 1 Запишите все настройки, которые Вы сделали, в это Руководство, см. стр. [13 \(Список параметров с P01 по P04\).](#page-12-1)
- 2 Отсоедините прибора от электропитания.
- 3 При подключении питания снова, держите кнопку OK нажатой, пока на дисплее не появится  $\mathcal{E}\mathcal{E}$   $P_r$ .
- ▷ Заводские настройки загружены.

#### <span id="page-12-2"></span><span id="page-12-0"></span>Пользователь - Настройка параметров

- ▷ Вы можете изменить некоторые параметры, чтобы адаптировать систему отопления к Вашим требованиями
- 1 Установите переключатель на  $\mathbf i$  (Настройка параметров).
- $\triangleright$  На дисплее отобразится  $PL$ .
- 2 Поворачивайте тюнер по часовой стрелке, пока параметр, который Вы хотите изменить, не появится в левой части экрана: от 01 до 04 (от отопительного графика до ГВС, по программе).
- 3 Нажмите кнопку OK .
- ▷ Дисплей мигает.
- 4 С помощью тюнера установите комфортное значение.
- 5 Нажмите кнопку OK для подтверждения.
- 6 После того как Вы сделали настройку, перейдите к шагу 2, если вы хотите изменить другие параметры, или поверните переключатель обратно на Run.
- ▷ В таблице Список параметров от P01 до P04 показаны возможные значения настроек.
- ▷ Модуль дистанционного управления будет отображать только те параметры, для которых есть подключенные датчики.

#### <span id="page-12-1"></span>Список параметров P01 – P04

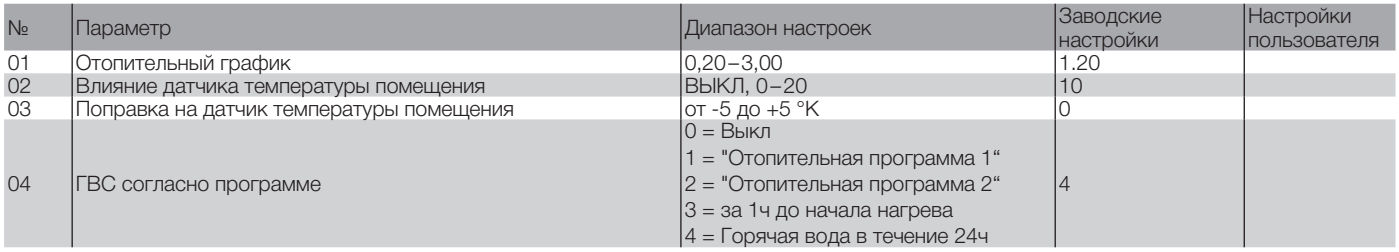

## <span id="page-13-0"></span>Описание параметров

#### <span id="page-13-1"></span>Р01 Отопительный график (кривая нагрева)

Правильный выбор отопительного графика позволяет сэкономить энергию, так как теплогенератор будет включаться только при определенном значении температуры наружного воздуха.

Отопительный график определяет на сколько °С изменяется температура теплоносителя при росте или падении наружной температуры.

- **>** Перед тем как выбрать отопительный график, установите температуру для помещения на комфортное значение, см. стр. 6 (Установка комфортной температуры)).
- > Лучше всего устанавливать отопительный график, когда наружная температура ниже 5°С. Изменения крутизны наклона отопительного графика нужно производить небольшими шагами с длительными интервалами (по меньшей мере 5 -6 часов между шагами, т.к. система должна адаптироваться к новым параметрам после каждого изменения температурного графика.
- **> Отопительный график необходимо выбирать при условии.** чтобы комфортная температура достигалась при полностью открытых ручных термостатических вентилях (термоголовках) и полностью закрытых окнах и дверях.
- Если комфортная температура в помещении не достигается в связи с низкой наружной температурой, увеличьте наклон отопительного графика.
- Если при высокой наружной температуре (например 16°С)  $\triangleright$ температура в помещении всё же низкая, откорректируйте заданную комфортную температуру помещения.
- Теперь измените отопительный график.
- Обычно наиболее подходящие графики:  $\triangleright$ Для контуров «Теплый пол»: 0,4 - 0,8 Для контуров с радиаторами: 1,0 - 1,5

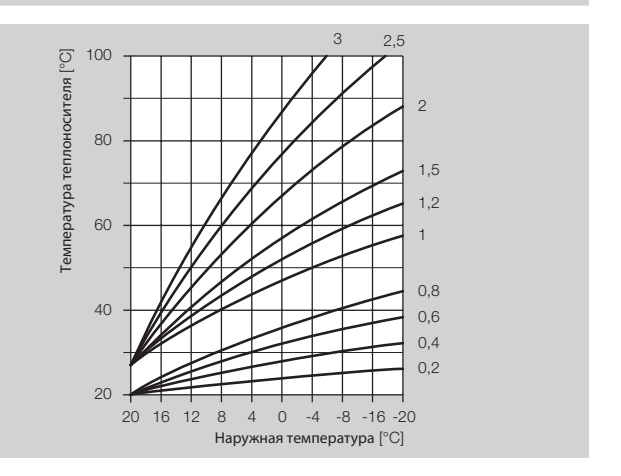

#### Р02 Влияние датчика температуры помещения

В процессе регулирования возможна подстройка влияния датчика температуры помещения.

Чем выше установленное значение, тем выше влияние дат- $\triangleright$ чика температуры помещения на расчетную температуру теплоносителя в подающем трубопроводе данного контура. РО2 = ВЫКЛ: полностью погодозависимое управление. РО2 = 20 управление только по датчику температуры помещения. Если РО2 установлен в диапазоне 0 - 20 и существует потребность тепла в период пониженной температуры, насос контура отопления работает до следующего периода комфортной температы (например, защита от замерзания или когда температура падает ниже заданного значения). Это защищает помещение от переохлаждения.

#### <span id="page-14-0"></span>Пример: P02 = 5

С этой настройкой заданная температура теплоносителя возрастает на 5 °C, как только температура в помещении опускается ниже комфортной на 1 °C.

#### P03 Поправка на показания датчика

Эта настройка может использоваться для внесения поправки на показания датчика, например, в результате неправильного места расположения датчика.

Диапазон настройки: P03 = -5 to +5 °C

#### Пример: Поправка на показания датчика

Датчик температуры помещения отображает 20 °C. Эталонный термометр в это время определяет 22°С. Значит, необходимо установить параметр 11=2 так, чтобы к измеренному значению добавлялось 2°С.

#### <span id="page-14-1"></span>P04 ГВС в соответствии с программой

Этот параметр может быть использован для определения периода приготовления воды для ГВС.

P04 = 0: Выкл (подготовка горячей воды отсутствует)

P04 = 1: ГВС в соответствии с отопительной программой 1

P04 = 2: ГВС в соответствии с отопительной программой 2

P04 = 3: режим ГВС начинается за час до автоматического режима 1 или 2. (Желаемый автоматический режим устанавливается с помощью рабочего режима). Если установлен режим HO Holiday (Отпуск), подготовка горячей воды выключена.) В режиме «Summer»(Лето) параметр 04 должен быть установлен на 1, 2 ил 4.

 $P04 = 4$ : ГВС в течении 24 часов.

#### Пример: P04 = 3:

Если в качестве рабочего режима выбран «Автоматический режим 1» регулятор отопления всегда будет включать режим ГВС за один час до включения отопления. Если действует режим HO Holiday (Отпуск), горячая вода не включается.

#### Пользователь - вопросы

### Летнее/зимнее время – как перейти?

Чтобы перейти с летнего на зимнее время и обратно, необходимо правильно установить текущее время, см.стр [6 \(На](#page-5-2)[стройка времени и дня недели\).](#page-5-2)

# Какие настройки произвести на регуляторе, чтобы он давал тепло с раннего утра?

Есть две отопительные программы для установки периодов комфортной температуры. Отопительная программа 1 для настройки периодов комфортной температуры на всю неделю: Пн – Пт (рабочая неделя) и на Сб – Вс (выходные), ,

Отопительная программа 2 для настройки периодов комфортной температуры на каждый день недели: Пн, Вт, Ср, Чт, Пт, Сб, Вс Отопительная программа 1 в рабочем режиме ⊕1 присвоена автоматическому режиму 1.

Отопительная программа 2 в рабочем режиме 02 присвоена автоматическому режиму 2.

Сначала выберите автоматический режим ©1 или ©2, см. стр. [7 \(Настройка рабочего режима\).](#page-6-1)

Затем настройте ту отопительную программу, которая соответствует Вашим требованиям, см. стр. [8 \(Настройка ото](#page-7-1)[пительной программы 1\)](#page-7-1) или стр. [9 \(Настройка отопительной](#page-8-1)  [программы 2\)](#page-8-1).

### <span id="page-15-0"></span>Теплогенератор не дает достаточно тепла. Что делать?

Есть два пути.

В первую очередь увеличьте значение комфортной температуры в помещении, см [6 \(Установка комфортной температуры\).](#page-5-1)

Подождите несколько часов, чтобы дать системе приспособиться к новой настройке. Если помещение все же не прогревается достаточно, можно увеличить наклон отопительного графика для прямого или смесительного отопительного контура - см. [14 \(P01 Отопительный график\).](#page-13-1)

Если эти меры не дают желаемого результата, см. [21 \(Помощь](#page-20-1) [при неисправностях\)](#page-20-1) и консультируйтесь со специалистами.

### Как настроить работу системы отопления на время отпуска?

Если Вы собираетесь отсутствовать несколько дней, Вы можете перевести регулятор отопления на режим работы " ше Настройка режима Отпуск". Система отопления вернется в автоматический режим к концу отпуска, чтобы помещение прогрелось к моменту Вашего возвращения, см. [7 \(Настройка рабочего режима\).](#page-6-1)

#### Как можно отключить систему отопления на летнее время?

Летом Вы можете установить регулятор отопления на режим «Лето».В этом режиме отопление не работает и система используется только для ГВС, см. стр. [7 \(Настройка рабочего](#page-6-1) [режима\).](#page-6-1)

### Как специально продлить работу системы отопления вечером в случае вечеринки?

В этом случае выберите рабочий режим <sup>17</sup>/Есо, см. стр. [11](#page-10-1) [\(Настройка периодов нагрева/Изменение продолжительности\).](#page-10-1)

# Какие настройки регулятора позволяют сэкономить энергию?

Не задавайте слишком высокое значение комфортной температуры в помещении, если только это не является крайне необходимым. Потребление энергии возрастает приблизительно на 6% на каждый градус, см. стр. [6 \(Установка комфортной](#page-5-1) [температуры\)](#page-5-1).

Настройте отопительную программу так, чтобы отопление отключалось ночью или в то время, когда никого нет дома. Открывайте окна только на короткий период для проветривания. Не оставляйте окна открытыми на долгое время.

### Система отопления не работает

Проверьте расположение переключателя режимов. Переключатель режимов должен быть установлен на RUN Run. Проверьте рабочий режим. На дисплее должно отображаться 1при Автоматическом режиме 1, или 2 при Автоматическом режиме 2, см. стр. [7 \(Настройка рабочего режима\).](#page-6-1)

# <span id="page-16-0"></span>Специалист - Монтаж

#### ! ПРЕДУПРЕЖДЕНИЕ

Минимальное расстояние от теплогенератора должно быть выбрано так, чтобы допустимая температура окружающей среды при эксплуатации не была превышена, см. 22 (Технические характеристики).

**> Монтажное положение:** 

в помещениях жилой площади отопительного контура, на внутренней стене в гостиной;

Не в непосредственной близости от радиаторов или других устройств, выделяющих тепло;

в любом месте, при отключенном датчике температуры помещения или при его отсутствии.

Снять заднюю крышку модуля дистанционного управления и через имеющиеся отверстия прикрепить его к внутренней стене в гостиной.

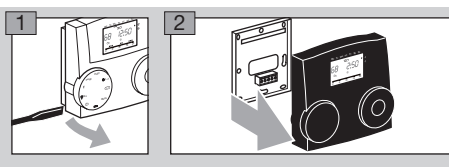

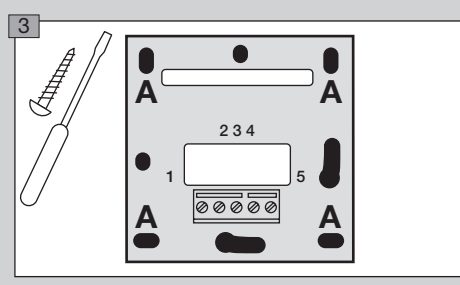

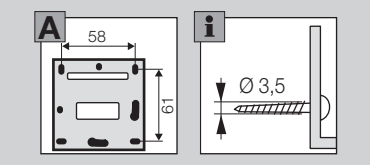

# <span id="page-17-0"></span>Специалист – Электроподключение

# ПРЕДУПРЕЖДЕНИЕ

Опасность поражения электрическим током! Отключить напряжение питания перед началом работ на токоведущих частях!

# ОСТОРОЖНО

В соответствии с правилами установки EN 60335 для стационарных приборов для отключения от сети электропитания должен быть установлен изолированный выключатель. Силовые кабели должны иметь изоляцию для защиты от перегрева, например в виде ПВХ-рукава.

# <span id="page-17-1"></span>Разъем для электроподключения

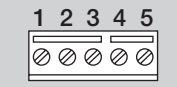

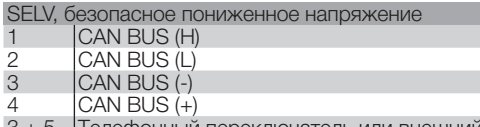

3 + 5 Телефонный переключатель или внешний датчик

#### Телефонный переключатель

Телефонный переключатель может использоваться для переключения системы отопления в режим нагрева. Если клеммы 3 и 5 замыкаются, отопительный контур переходит в режим нагрева. Подготовка горячей воды также активируется. После того, как клеммы размыкаются, отопительный контур автоматически возвращается к предыдущему текщему рабочему режиму.

### <span id="page-17-2"></span>Специалист - Настройка параметров

▷ Параметры с P01 по P04 для пользователя, см. стр. [13](#page-12-2) [\(Пользователь - Настройка параметров\)](#page-12-2)

# ПРЕДУПРЕЖДЕНИЕ

Неправильные настройки могут вызвать неисправности в работе и выход из строя системы отопления! Только квалифицированные специалисты могут изменять настройки параметров, начиная с Р06.

- ▷ Чтобы изменить параметры P06 и выше должен быть введен код с помощью параметра P05.
- 1 Установите переключатель на  $\mathbf i$  (настройка параметров).
- На дисплее отобразится  $PL$ .
- 2 Вращать тюнер до появления в левой части дисплея параметра, который Вы хотите изменить или вызвать появление на дисплее индикации: с *06* по *12*.
- 3 Нажмите кнопку OK .
- ▷ Индикация переходит на *05 0000.* Мигает первая цифра.
- 4 Введите код (заводские настройки 0000), установив каждую цифру с помощью тюнера и нажатия кнопки ОК.
- ▷ Индикация переходит обратно на параметр, который должен быть изменен.
- ▷ Если номер кода был введен правильно, дисплей мигает. (Если код был введен неправильно, дисплей не будет мигать. Повторить с 3го пункта.)
- 5 С помощью тюнера установите комфортное значение.
- Некоторые параметры могут быть только отображены.
- **6 Нажмите кнопку ОК для подтверждения.**
- 7 После завершения настроек, для дальнейшего изменения параметров продолжить с пункта 2 (при этом не нужно снова вводить код), или установить переключатель в положение (Run)
- ▷ Настройки параметров с P05 по P12 см. далее в таблице.

<span id="page-18-0"></span>▷ Модуль дистанционного управления будет отображать только те параметры, для которых есть подключенные датчики.

#### Список параметров P05 – P12

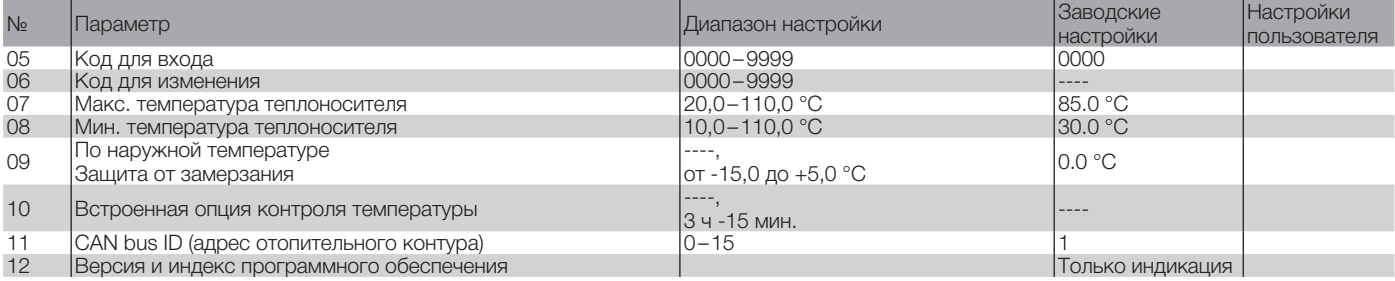

#### Описание параметров

#### P05 код для входа

Код, с помощью которого обеспечивается доступ для настройки параметров специалистом.

▷ Заводская настройка 0000.

#### P06 номер кода для изменения

Здесь можно установить собственный номер кода. Запомните этот код! Без него параметры 06–12 изменить нельзя. Если вы забудете код, нужно снова загрузить заводские настройки, при этом все настройки пользователя будут утра-

чены. см. стр. [12 \(Возврат к заводским настройкам \(Reset/](#page-11-1) [Деблокировка\)\).](#page-11-1)

• Изменить каждую цифру четырехзначного кода и подтвердить нажатием кнопки ОК.

#### P07 Максимальная температура теплоносителя

P07 = 20,0–110,0 °C: Регулятор отопления ограничивает расчетную заданную температуру теплоносителя смесительного контура до значения Р07 для защиты потребителя от перегрева, например, при наличии «Теплого пола».

#### P08 Минимальная температура теплоносителя

P08 = 10,0–110,0 °C: Регулятор отопления позволяет повысить расчетную заданную температуру теплоносителя в смесительном отопительном контуре до Р08, например, при установке подогревателя воздуха.

#### P09 По наружной температуре – защита от замерзания

P09 = ----: защита от замерзания отключена.

P09 = от -15,0 до +5,0 °C: При падении наружной температуры ниже заданного значения регулятор отопления включает насосы отопительного контура.

#### <span id="page-19-0"></span>P10 Встроенная опция контроля температуры

Встроенная опция для контроля температуры потока. Введите время, за которое должна быть достигнута комфортная температура в помещении. Если температура не будет достигнута в заданное время (от начала нагрева), то температура теплоносителя начнет постепенно повышаться до тех пор, пока не будет достигнута комфортная температура помещения.

P10 = ----: Функция отключена.

P10 = от 3 ч– до15 мин: Время за которое должна быть достигнута комфортная температура в помещении после начала нагрева.

#### P11 CAN bus ID (адрес отопительного контура)

P11 = 1–15: Возможность назначить адрес от 1 до 15 отопительному контуру.

- ▷ Адреса отопительных контуров относящихся к одной системе отопления должны быть разными.
- ▷ При замене модуля дистанционного управления, новому прибору всегда должен присваиваться тот адрес, который был у предыдущего прибора.

#### P12 Версия программного обеспечения и индекс (50.00)

 $P12 = 50.00 - 50.99$ :

- 50 = номер версии программного обеспечения
- 00–99 = индекс программного обеспечения
- ▷ При возникновении вопросов относительно модуля дистанционного управления указывайте версию программного обеспечения.

### Специалист – Опросный лист для ввода в эксплуатацию

- Модуль дистанционного управления правильно подключен? См. стр. [18 \(Электроподключение разъемов\).](#page-17-1)
- Для применения требуется подключение датчиков? Датчики, которые не требуются, не подключены.
- Параметры пользователя настроены? Настроить сначала время и день недели, см. стр. [13 \(Пользователь - Настройка](#page-12-2) [параметров\)](#page-12-2).
- Параметры специалиста настроены? См. стр. [18 \(Специ](#page-17-2)[алист - Настройка параметров\)](#page-17-2).
- Датчики откалиброваны? См. стр. [7 \(Отображение теку](#page-6-2)[щих температур\).](#page-6-2)
- Рабочий режим настроен? См. стр. [7 \(Настройка рабо](#page-6-1)[чего режима\).](#page-6-1)
- **Переключатель режимов установлен на Вид?**

### <span id="page-20-1"></span><span id="page-20-0"></span>Помощь при неисправностях

- ? Неисправность
- ! ! Причина
- Способ устранения

При возникновении неисправности на дисплее отображается соответствующий ей номер.

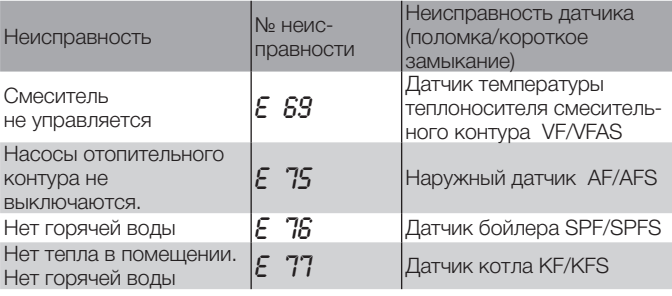

- Проверить электроподключение. При необходимости заменить датчик.
- ? Дисплей отображает неисправность № *E 81*.
- **! Ошибка EEPROM. Неверный параметр заменен стандартным** значением.
- Проверить значения параметров.
- Отключить и снова подать напряжение питания для сброса этой неисправности.
- ? Дисплей отображает неисправность № *E 91*.
- **!** Установленный адрес отопительного контура шины CAN bus уже используется другим устройством
- Настроить параметр 11 на другой адрес, который еще не используется.
- ? При отображении текущих значений температуры отображенное на дисплее значение не соответствует фактическому. Например, если фактическая температура горячей воды составляет 20 °C, отображается 65 °C (или наоборот).
- ! Неверный тип подключенных датчиков.
- Используйте датчики только одинакового сопротивления. .
- ? На дисплее не отображаются значения текущих температур.
- ! Нет перемычки между клеммой 16 и заземлением на регуляторе Lago 0321.
- Проверить подключение электрической части, установите перемычку и загрузите заводские настройки на регуляторе температуры (Деблокировка / Reset).
- ? Несмотря на то, что на дисплее отображаются насос и смеситель, фактически они не управляются.
- ! Нет перемычки между клеммами 2 и 3 или между клеммой 1 и нейтралью на Lago 0321.
- Проверить электроподключение.
- ? При летнем режиме горячая вода остается холодной.
- $\blacksquare$  Установлен параметр 04 = 3 ((горячая вода за 1 ч до нагрева)
- Установить  $P04 = 1, 2$  или 4.

#### Если описанные меры не помогают, обратитесь к специалисту по монтажу системы.

▷ Приготовьте данные для ссылки на версию программного обеспечения (параметр P12).

#### <span id="page-21-1"></span><span id="page-21-0"></span>Технические характеристики

Напряжение питания через BUS 10–20 В = Шина передачи данных: CAN Степень защиты по DIN EN 60529: IP 40 Класс защиты по DIN EN 60730: III Резерв хода часов: >10 ч. Допустимая температура окружающей среды во время работы: от 0 до 50 °C Допустимая температура окружающей среды во время хранения: от -20 до 60 °C Допустимая влажность, без конденсации: : 95 % относит. Сопротивления датчиков: NTC 5 кОм (AF), Погрешность в Ом: ±1 % при 25 °C, Погрешность по температуре: ±0,2 °K при 25 °C.

#### Словарь терминов

#### Температура теплоносителя

Температура теплоносителя в подающем трубопроводе - это температура, до которой теплогенератор нагревает воду, которая передает тепло потребителю (например, радиаторам).

# Комфортная и текущая температура

Комфортная температура – это температура, которую Вы желаете иметь в помещении или для горячей воды. Под текущей температурой понимается фактическая температура. Задача регулятора температуры отопления – отрегулировать фактическую температуру в соответствие с комфортной температурой.

### Пониженная температура

Пониженная температура - это заданная температура, которая поддерживается в системе отопления в промежутках между периодами нагрева (например, ночью). Ее нужно настроить так, чтобы помещение не переохлаждалось и одновременно экономилась электроэнергия

### Источник тепла

Под теплогенератором обычно подразумевается нагревательный котел. Но может иметься ввиду и любой другой источник тепла (например, бойлер).

# Период нагрева

В программах отопления на каждый день можно установить до трех периодов комфортной температуры (например, утро, полдень и вечер). Во время этих периодов осуществляется нагрев до дневной комфортной температуры помещения . В промежутках между периодами нагрева отопление производится по пониженной температуре.

# <span id="page-22-0"></span>Сертификация

# $C \in$

Мы, как производитель, заявляем что продукт Lago FB соответствует следующим директивам и нормам: Директивы:

- $-2004/108/EC,$
- $-2006/95/EC$

Нормы:

- $-$  EN 60730-1
- $-$  EN 60730-2-9

Система управления качеством выпускаемой продукции сертифицирована по международному стандарту DIN EN ISO 9001.

Elster GmbH

#### <span id="page-23-0"></span>Расположение отопительных контуров

#### Для специалистов по монтажу

Здесь нужно указать, какие отопительные контура приписаны к соответствующим помещениям.

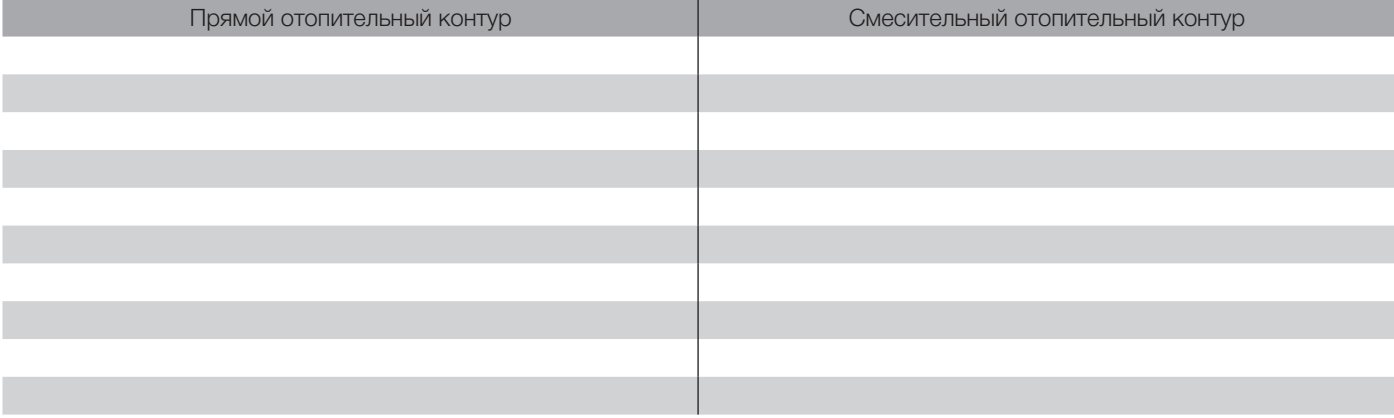

#### Контакт

Представительство Elster GmbH в России ООО «Волгатерм» ул. М.Горького, 262 г. Нижний Новгород, 603155 Российская Федерация Тел. +7 (831) 228-57-01, 228-57-04 Факс +7 (831) 437-68-91 volgaterm@kromschroeder.ru www.kromschroeder.ru Возможны изменения, служащие техническому прогрессу.

#### Производитель

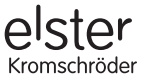

Elster GmbH Geschäftssegment Comfort Controls Kuhlmannstraße 10 · 31785 Hameln www.kromschroeder.de